# Dell Vostro 3360 Informácie o nastavení a funkciách

#### O výstrahách

VÝSTRAHA: VAROVANIE ozna**č**uje možné poškodenie majetku, poranenie osôb alebo smr**ť**.

## Poh**ľ**ad spredu a zozadu

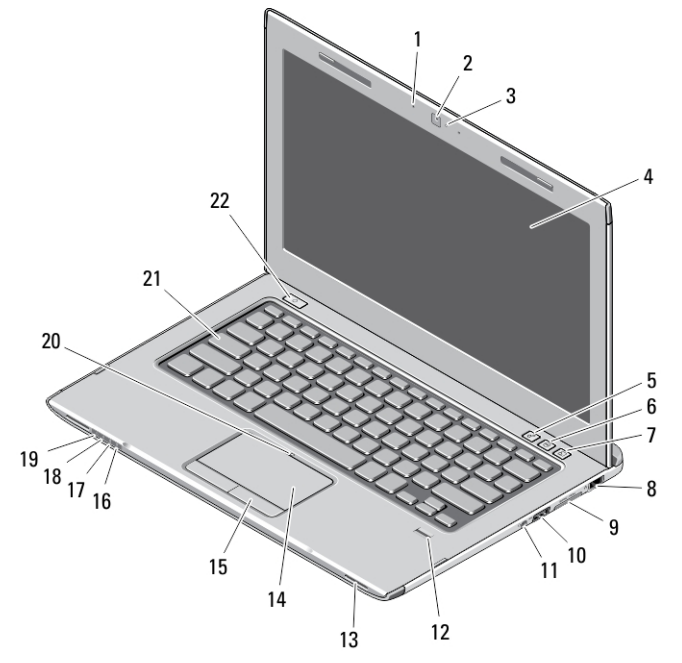

#### Obrázok 1. Poh**ľ**ad spredu

- 1. mikrofón (2)
- 2. kamera
- 3. indikátor stavu kamery
- 4. displej
- 5. Centrum nastavenia mobilných zariadení
- 6. Stredisko technickej podpory spoločnosti Dell
- 7. Správca okamžitého spustenia Dell
- 8. sieťový konektor
- 9. čítačka pamäťových kariet Secure Digital (SD) 8 v 1
- 10. konektor USB 3.0
- 11. konektor zvuku
- 12. snímač odtlačkov prstov
- 13. reproduktory (2)
- 14. dotykový panel
- 15. tlačidlá dotykového panela (2)
- 16. indikátor stavu bezdrôtovej siete
- 17. indikátor stavu batérie
- 18. indikátor stavu pevného disku
- 19. indikátor stavu napájania
- 20. indikátor stavu dotykového panela
- 21. klávesnica
- 22. tlačidlo napájania

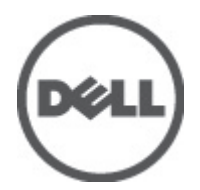

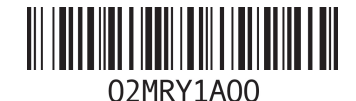

Regula**č**ný model: P32G Regula**č**ný typ: P32G001 2012 - 01

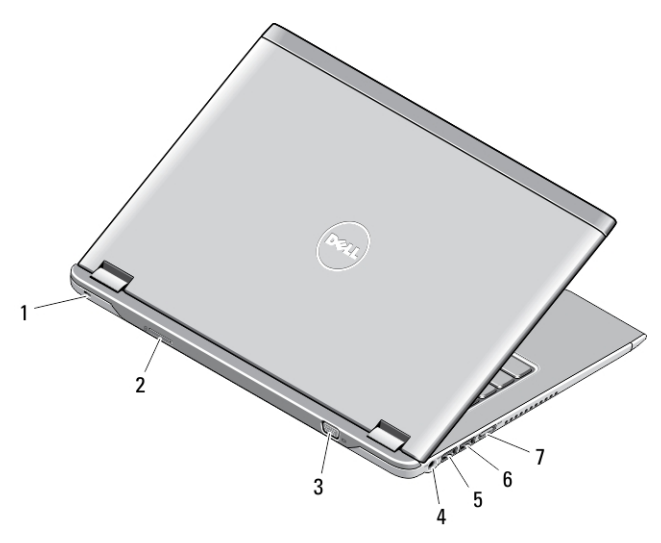

#### Obrázok 2. Poh**ľ**ad zozadu

- 1. zásuvka bezpečnostného kábla
- 2. zásuvka na kartu SIM
- 3. konektor VGA
- 4. konektor pre napájací adaptér
- 5. konektor USB 3.0 s podporou PowerShare
- 6. konektor USB 3.0
- 7. konektor HDMI

### Rýchla inštalácia

VÝSTRAHA: Skôr ako za**č**nete ktorýmko**ľ**vek postupom v tejto **č**asti, pre**č**ítajte si bezpe**č**nostné informácie dodávané spolu po**č**íta**č**om. **Ď**alšie informácie o overených postupoch nájdete na webovej adrese www.dell.com/ regulatory compliance.

VÝSTRAHA: Napájací adaptér funguje s elektrickými zásuvkami na celom svete. Elektrické zásuvky a rozvodky sa však v jednotlivých krajinách líšia. Používanie nekompatibilného kábla alebo nevhodné pripojenie kábla na elektrickú rozvodku alebo zásuvku môže spôsobi**ť** požiar alebo poškodenie zariadenia.

VAROVANIE: Pri odpájaní kábla napájacieho adaptéra od po**č**íta**č**a uchopte zástr**č**ku, nie samotný kábel, a silno ju potiahnite, no s citom, aby ste predišli poškodeniu kábla. Pri navíjaní kábla napájacieho adaptéra zachovávajte uhol konektora na napájacom adaptéri, aby ste predišli poškodeniu kábla.

POZNÁMKA: Niektoré zariadenia nemusia tvoriť súčasť dodávky, ak ste si ich neobjednali.

1. Napájací adaptér zapojte do konektora pre napájací adaptér na počítači a do elektrickej zásuvky.

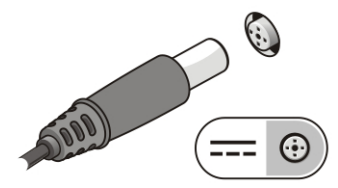

Obrázok 3. Napájací adaptér

2. Pripojte sieťový kábel (voliteľný).

Ø

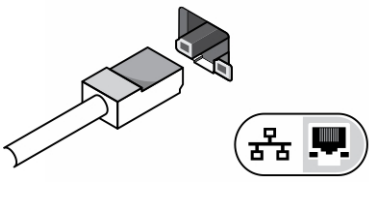

Obrázok 4. Sie**ť**ový konektor

3. Pripojte zariadenia USB, napr. myš alebo klávesnicu (voliteľné).

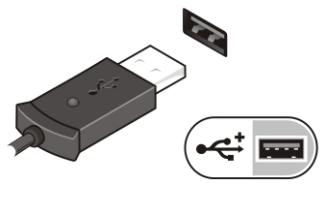

Obrázok 5. Konektor USB

4. Otvorte obrazovku počítača a stlačením tlačidla napájania zapnite počítač.

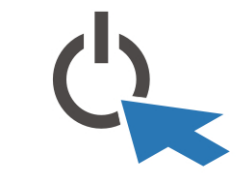

Obrázok 6. Tla**č**idlo napájania

POZNÁMKA: Odporúča sa, aby ste počítač pred inštalovaním kariet alebo jeho pripojením k dokovaciemu Ø zariadeniu alebo inému externému zariadeniu, ako napr. tlačiarni, aspoň raz zapli a vypli.

# Technické údaje

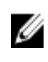

POZNÁMKA: Ponuka sa môže líšiť podľa oblasti. Nasledujúce technické údaje obsahujú len informácie, ktorých dodanie s počítačom je požadované zákonom. Ďalšie informácie týkajúce sa konfigurácie počítača získate kliknutím na položku Štart → Pomoc a technická podpora. Potom vyberte možnosť zobrazenia informácií o počítači.

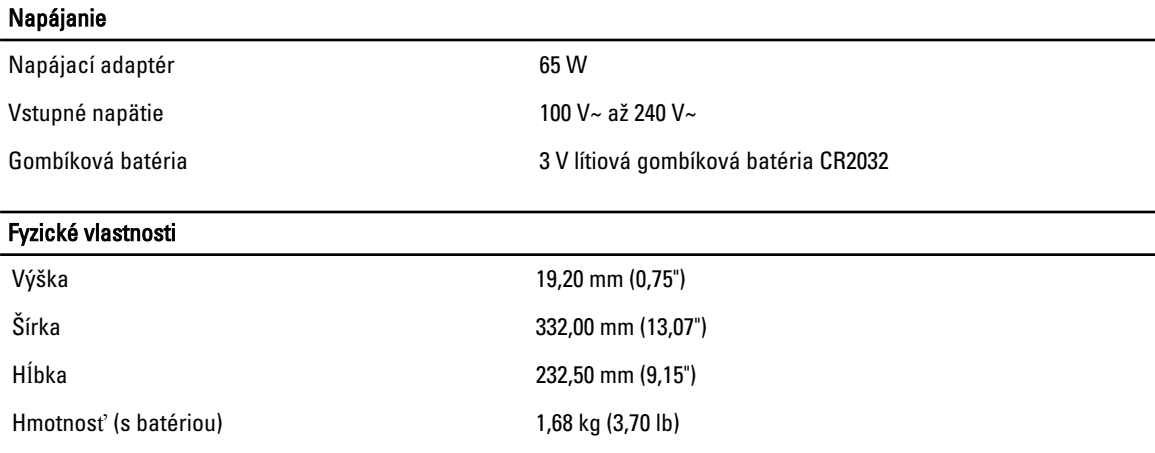

Nároky na prostredie

Prevádzková teplota 0 °C až 35 °C (32 °F až 95 °F)

### Information para NOM (únicamente para México)

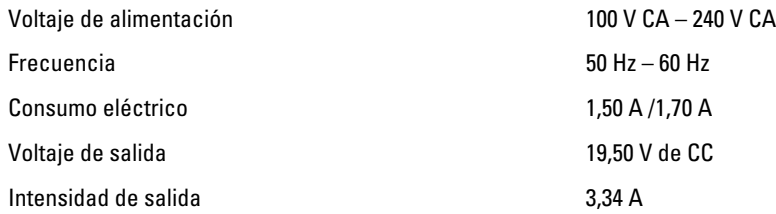

### H**ľ**adanie **ď**alších informácií a zdrojov

V dokumentoch s bezpečnostnými pokynmi a predpismi dodaných s počítačom a na stránke o súlade s predpismi na adrese www.dell.com/regulatory\_compliance nájdete ďalšie informácie o týchto témach:

- Osvedčené bezpečnostné postupy
- Zákonné osvedčenie
- **Ergonómia**

Na stránkach www.dell.com si prečítajte ďalšie informácie o týchto témach:

- Záruka
- Zmluvné podmienky (platí len pre USA)
- Licenčná zmluva s koncovým používateľom

Ďalšie informácie o produkte si nájdite na stránke support.dell.com/manuals.

#### Informácie v tejto publikácii sa môžu zmeni**ť** bez upozornenia. **©** 2012 Dell Inc. Všetky práva vyhradené.

Reprodukcia týchto materiálov akýmkoľvek spôsobom bez písomného súhlasu spoločnosti Dell Inc. je prísne zakázaná.

Ochranné známky v tomto texte: Dell™, logo DELL, Dell Precision™, Precision ON™, ExpressCharge™, Latitude™, Latitude ON™, OptiPlex™, Vostro™ a Wi-Fi Catcher™ sú ochrannými známkami spoločnosti Dell Inc. Intel®, Pentium®, Xeon®, Core™, Atom™, Centrino® a Celeron® sú registrovanými ochrannými známkami a ochrannými známkami spoločnosti Intel Corporation v USA a iných krajinách. AMD® je registrovaná ochranná známka a AMD Opteron™, AMD Phenom™, AMD Sempron™, AMD Athlon™, ATI Radeon™ a ATI FirePro™ sú ochranné známky spoločnosti Advanced Micro Devices, Inc. Microsoft®, Windows®, MS-DOS®, Windows Vista®, tlačidlo Štart Windows Vista a Office Outlook® sú buď ochranné známky alebo registrované ochranné známky spoločnosti Microsoft Corporation v USA a/alebo iných krajinách. Blu-ray Disc™ je ochranná známka, ktorú vlastní Blu-ray Disc Association (BDA) a je licencovaná pre používanie na diskoch a prehrávačoch. Slovná značka Bluetooth® je registrovaná ochranná známka, ktorú vlastní spoločnosť Bluetooth® SIG, Inc., a spoločnosť Dell Inc. túto značku používa v rámci licencie. Wi-Fi® je registrovaná ochranná známka spoločnosti Wireless Ethernet Compatibility Alliance, Inc.

Iné ochranné známky a obchodné názvy sa môžu v tejto publikácii používať ako odkazy na subjekty, ktoré si nárokujú tieto známky a názvy, alebo na ich produkty. Dell Inc. sa zrieka akýchkoľvek vlastníckych záujmov na iné ochranné známky a obchodné názvy ako svoje vlastné.